## ETK229 Web Tasarımının Temelleri Dersi

Ankara Üniversitesi Elmadağ Meslek Yüksekokulu

Öğretim Görevlisi : Murat Duman

Mail: mduman@ankara.edu.tr

13. Hafta

## Bölüm 19 : Konumlandırma

Öncelikle bir div içerisinde kutu isimli bir class oluşturalım ve Şekil 19.1.'de verilen kodları girerek Şekil 19.2.'deki gibi verilen sayfaya ortalanmış, bir ebatı 400 piksel olan yeşil renkli bir kare oluşturalım.

```
Findex.html Ex Findex.html B
       \exists <html>
    \mathbb{1}\overline{2}\exists <head>
   \overline{3}<meta charset="utf-8">
               <link rel="stylesheet" href="css/stil.css">
   \overline{4}5
        \prec/head>
   6\overline{6}7d<body>
   8
               <div class="kutu"></div>
 index.html X stil.css X
       \exists.kutu{
   1
               width: 400px;
   \overline{2}3
              height: 400px;
   \overline{4}margin: auto;
               background: green;
   5
   6
```
Şekil 19.1. İlgili ekran görüntüsü

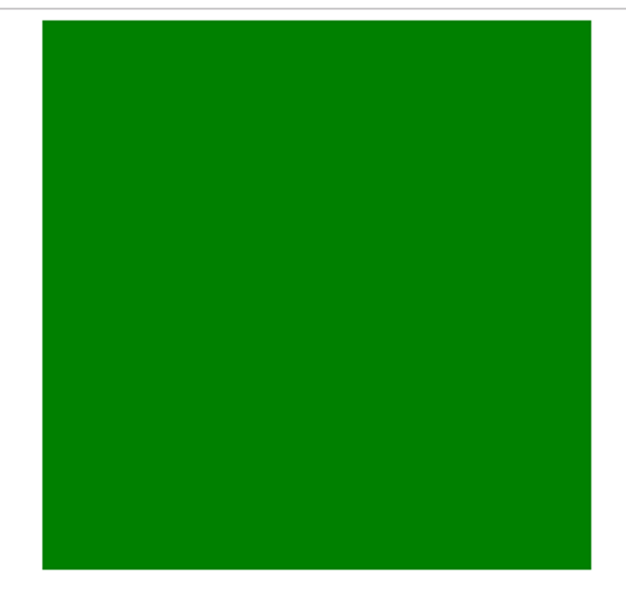

Şekil 19.2. İlgili ekran görüntüsü

Şimdi bu kutuyu nasıl konumlandırabileceğimize bakalım. Mutlak konumlandırma (absolute positioning) ve göreceli konumlandırma (relative positioning) olmak üzere iki tip konumlandırma yöntemi vardır. Göreceli konumlandırma, sayfanın üstüne, sağına, soluna ve altına göre konumlandırma yapılır. Örneğin;

position: relative; top: 200px;right: 300px;

kod satırları sayfanın üstünden 200 piksel aşağı ve sağından 300 piksel boşluk bırakılarak konumlandırma yapılmasını sağlar. Css dosyasından; margin: auto; top: 200px; right: 200px;

kod satırları çıkarıldığında dahi Şekil 19.3.'ten görüleceği üzere yine üsttün ve soldan bir miktar boşluk kalmaktadır.

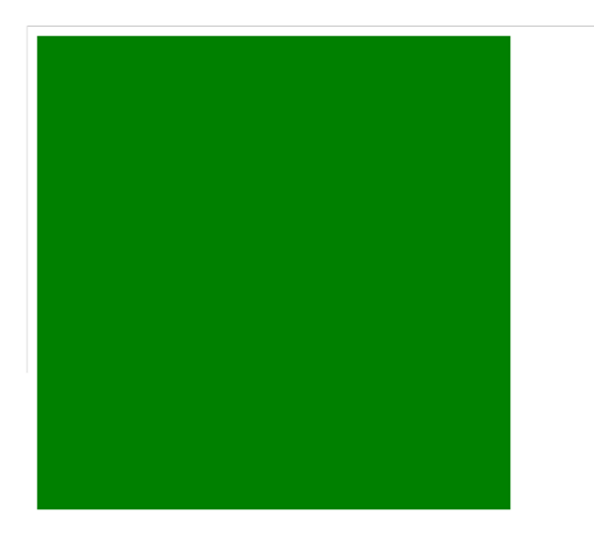

Şekil 19.3. İlgili ekran görüntüsü

Bu tarayıcının default ayarlarından kaynaklanmaktadır. Css dosyasında body{

```
 margin: 0px;
```

```
}
```
değişikliği ile bu boşluklar ortadan kaldırılabilir.

Şimdi mutlak konumlandırmaya bakalım.

css dosyasında kutu class'ının içerisine aşağıdaki kod satırlarını girelim:

margin: auto;

position: absolute;

```
left: 20px; top: 30px;
```
İlgili kodun çıktısı Şekil 19.4.'te verilmiştir.

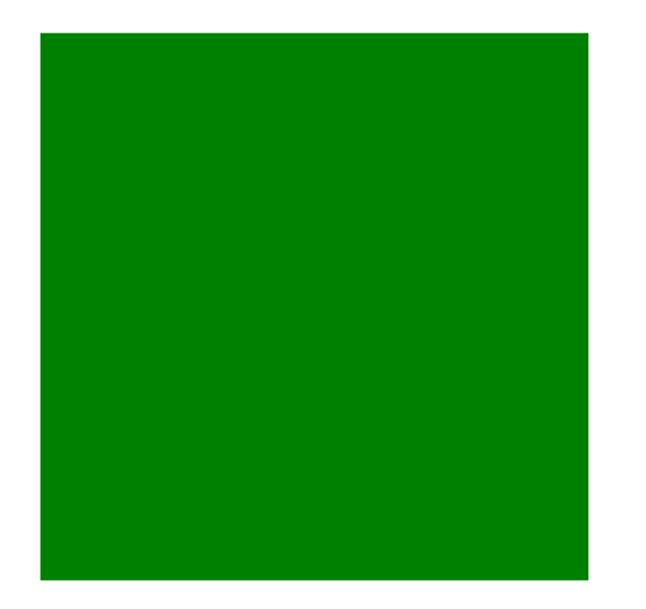

## Şekil 19.4. İlgili ekran görüntüsü

Burada dikkat edilecek olursa margin: auto; kod satırının bir etkisi görülmemektedir. Bunun sebebi mutlak konumlandırmada en yakın ebeveynin konumu referans alınmaktadır. Burada ebeveyn bileşen index.html dosyasından görüleceği üzere body elementidir. Şimdi konunun daha iyi anlaşılması için başka bir örnek üzerinden gidelim.

Öncelikle Şekil 19.5.'teki kod satırlarını girerek "kutu" class isimli divi, "paketle" class isimli div içine alalım. Kodun çıktısı Şekil 19.7.'de verilmiştir.

```
d<br/>body>
            <div class="paketle">
  8
     白
                 <div class="kutu"></div>
  9
 10\langle/div>
 11-\langle /body>
      \frac{1}{2}/html>
 12.index.html 23 stil.css 23
    \Boxbody{
 \perpmargin: Opx;
 \overline{2}3
     \mathsf{L}\overline{4}\overline{5}\exists.paketle{
           width:800px;
 6
 7height: 600px;
 8
           margin: auto;
 9
           background: brown;
     L101112\exists. kutu{
13width: 400px;
14
           height: 400px;
15
           background: green;
16
           margin: auto;
           position: absolute;
17left: 20px; top: 30px;18
19
    ் பு
```
Şekil 19.6. İlgili ekran görüntüsü

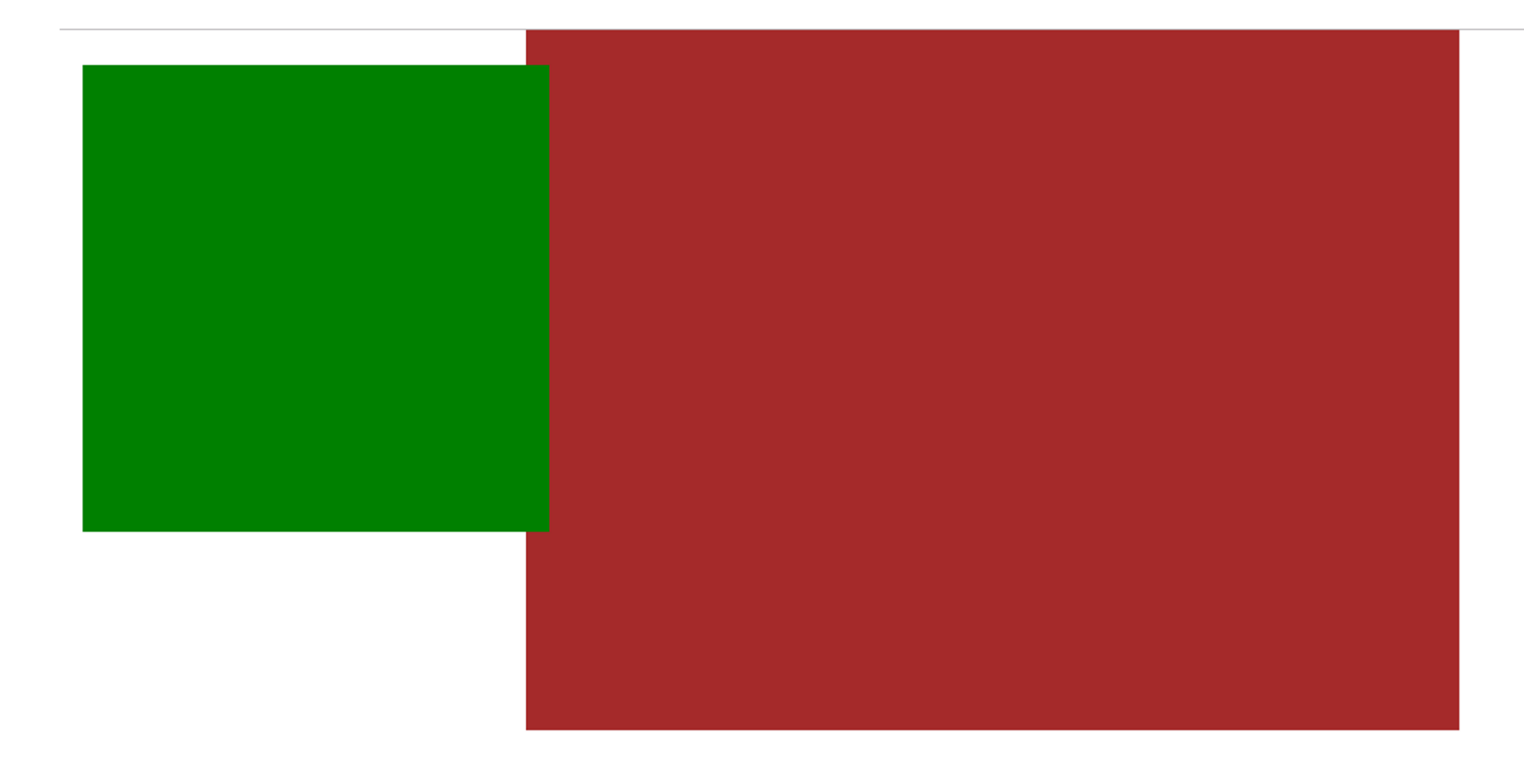

Şekil 19.7. İlgili ekran görüntüsü

İlgili şekilden görüldüğü üzere her ne kadar kutu class isimli div, paketle class isimli div içerisinde tanımlanmış olsa da ona göre pozisyon almamıştır.

Burada kutu class isimli divi, en yakın ebeveyn bileşeni olan paketle class isimli dive göre konumlandırabilmek için göreceli konumlandırmayı kullanacağız. İlgili çıktı Şekil 19.8.'de verilmiştir.

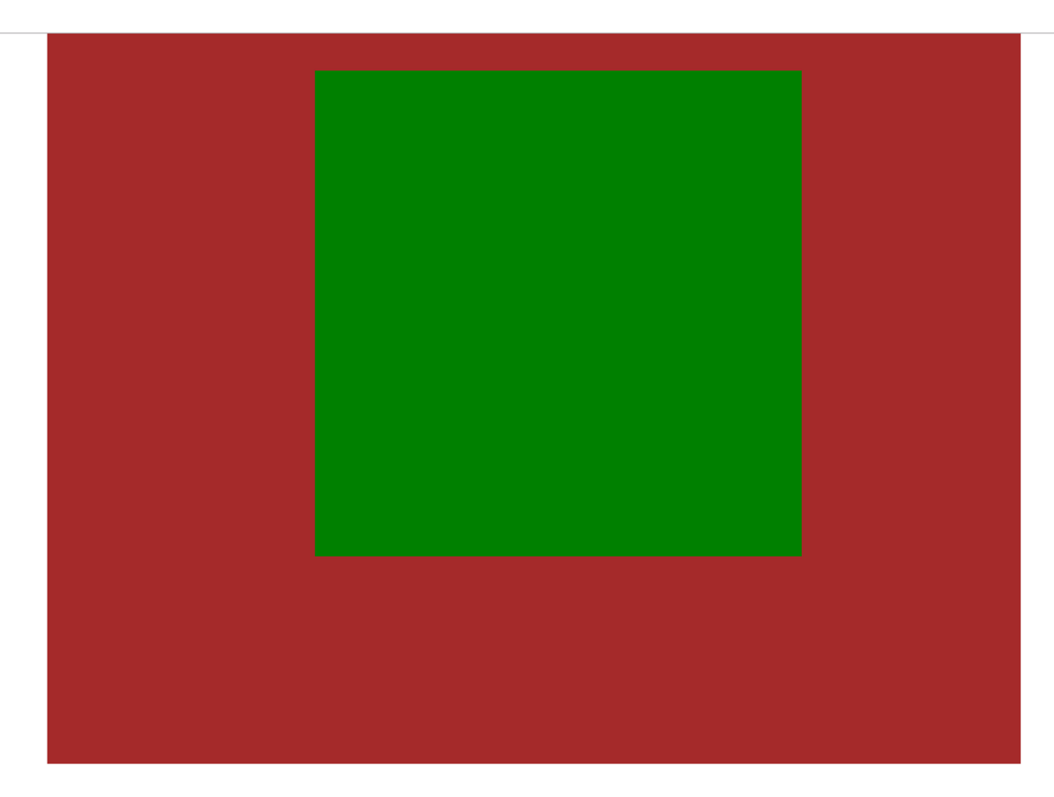

Şekil 19.8. İlgili ekran görüntüsü